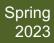

# How-To Guide to MyDrive

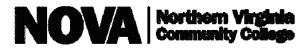

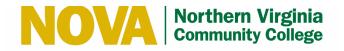

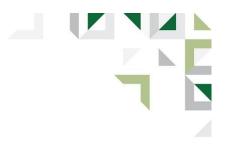

#### Index

| Security Disclosure & Technical Assistance | . 2 |
|--------------------------------------------|-----|
| How to Login                               | . 3 |
| How to Upload Files                        | . 5 |
| How to Delete Files                        | . 8 |
| How to Share Files                         | . 9 |
| How to View and Edit Share Settings        | 14  |
| How to View Your MyDrive Webpage           | 17  |

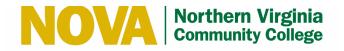

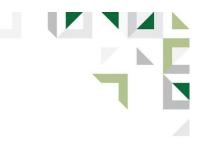

## **Security Disclosure**

Please note that content shared via "My Student Web Folder" or "My Faculty Web Folder" within MyDrive is considered **public**; meaning content is visible to anyone in the world.

Students with questions regarding appropriate content sharing should contact their professor or the NOVA Student Handbook, Code of Conduct for guidance. Faculty are encouraged to contact their Division Dean or Human Resources.

#### **Helpful Notes:**

Chrome, Firefox and Safari web browsers are recommended.

If you experience technical issues logging in or while using MyDrive, please contact the IT Help Desk at <u>ithelpdesk@nvcc.edu</u>.

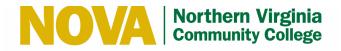

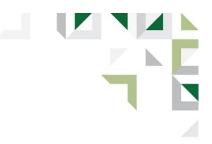

## How to Login to MyDrive

#### **STUDENT & FACULTY LOGIN STEPS**

- 1. Open your web browser and go to <a href="https://MyDrive.nvcc.edu">https://MyDrive.nvcc.edu</a>
- 2. Enter your MyNOVA username (ex: abc1234567) and password, then click the Sign in to MyDrive button.

\* Note: Please be sure to use your MyNOVA user ID, NOT your full college email address (<u>user@email.vccs.edu</u>):

| NOVA Northern Virginia<br>Community College                                                                                                    | Home 🕥                                                                                                    |
|----------------------------------------------------------------------------------------------------|----------------------------------------------------------------------------------------------------|
| File Sharing System         Sign in using your MyNOVA Account. DO NOT use your VCCS email address as your username!         All files (including web sites and applications) will be deleted automatically after 365 days of inactivity.         For security purposes, NOVA reserves the right to delete files and documents at its own discretion without prior notice to users. | Image: state of the state of the |

Once you have successfully logged in, you will see the NOVA MyDrive home page:

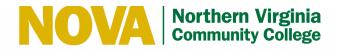

| Northern Virgini<br>Community Colleg<br>MyDRIVE<br>File Sharing System | a He                          | ome Account My Sh                              | ared Files My S | tudent Site My Faculty Sit            | te ∩ |
|------------------------------------------------------------------------|-------------------------------|------------------------------------------------|-----------------|---------------------------------------|------|
| File Manager                                                           | A                             |                                                |                 |                                       |      |
| The Home                                                               | C C Check All Delete C Rename | New Folder                                     |                 | €≋ Zip<br>Show 10                     | nzip |
| <ul> <li>My Shared Files</li> <li>My Student Site</li> </ul>           | Name                          | Lî Type                                        | ↓↑<br>Size      | Date (Eastern Standard↓↑<br>Time)     |      |
| My Faculty Site                                                        | - My Home Folder -            | folder                                         |                 | 1/3/2023 9:11 AM                      | Þ    |
| C+ Logout                                                              | My Faculty Web Folder         | folder                                         |                 | 1/3/2023 11:15 AM<br>1/3/2023 8:31 AM | Þ    |
|                                                                        | Showing 1 to 3 of 3 entries   | Only NOVA Staff will sents will see this folde |                 | Previous 1                            | Next |
| English                                                                | Home                          | Account   My Shared File                       | es   8          |                                       |      |

#### Important Information:

- Both Students and Faculty will see "- *My Home Folder* -" in the explorer window. This folder can be used as a temporary storage location for your files. Files can be shared from within this folder, just as you would with Google Drive or Dropbox. Files will be automatically deleted from this folder if not accessed within 365 days.
- **Students** will not see "*My Faculty Web Folder*" in the explorer window in the middle of the screen.
- Faculty will likely not see "My Student Web Folder" in the explorer window in the middle of the screen.
- Both Students and Faculty will see "My Student Site" and "My Faculty Site" (under "File Manager" and at the top of the page).
- Students who click on "My Faculty Site" will receive a "403 Forbidden" error. This can be ignored.
- **Faculty** who click on *"My Student Site"* will likely also receive a *"403 Forbidden"* error. This can be ignored.
- Uploads to "My Student Web Folder" will be automatically deleted after a period of 1 year.
- Uploads to "My Faculty Web Folder" will be automatically deleted after a period of 3 years.

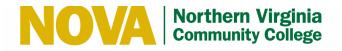

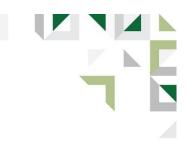

# How to Upload Files to MyDrive

1. Select either the "- My Home Folder –" or "My {Faculty or Student} Web Folder" in the center of the MyDrive Home Page.

| File Manager    | <b>A</b>                                       |         |                             |              |      |
|-----------------|------------------------------------------------|---------|-----------------------------|--------------|------|
| Home            | 🗘 🖬 🕑 Check All 💼 Delete 🗭 Rename 💼 New Folder |         |                             | €ž Zip       | nzip |
| Account         | Q Filter                                       | G Find  |                             | Show 10      | ~    |
| My Student Site | Name                                           | ↓î Туре | Size 🗐 Date (Eastern Standa | ard Time) 🄱  |      |
| My Faculty Site | - My Home Folder -                             | folder  | 1/3/20                      | 023 10:27 AM | Þ    |
| Logout          | My Faculty Web Folder                          | folder  | 1/3/20                      | 023 10:27 AM | Þ    |
|                 | My Student Web Folder                          | folder  | 1/3/20                      | 023 10:27 AM | ₽    |

2. Click the Add files button OR drag & drop the files anywhere on the page using Firefox, Chrome or Safari.

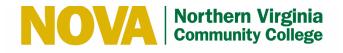

| File Manager    | ↑ - My Home Folder -        |                          |         |                                 |
|-----------------|-----------------------------|--------------------------|---------|---------------------------------|
| Home            | 🗘 🖾 🕑 Check All 💼 Dele      | te 🕑 Rename 🗎 New Folder |         | € Zip ✓ Unzi                    |
| My Shared Files | Q Filter                    |                          | G Find  | \$<br>Show 10                   |
| My Student Site | Name                        |                          | ↓î Туре | Date (Eastern Standard Time) ↓↑ |
| My Faculty Site | 🧾 Go Up One Folder          |                          | up      |                                 |
| ◆ Logout        | Showing 0 to 0 of 0 entries |                          |         | Previous N                      |
|                 | + Add files + Add Folder    | Start Upload     Cancel  | S Clear | Upload Drag & Drop on 😜 🥭 🧔     |

3. The file will appear below the Add Files section. To initiate the upload, click **Start Upload** or **Start**.

| NOVA Northern Virgin<br>Community Colle<br>MyDRIVE<br>File Sharing System | ge                                                        | Home  | Account           | My Shared Files | My Student Site    | My Faculty Site | n  |
|---------------------------------------------------------------------------|-----------------------------------------------------------|-------|-------------------|-----------------|--------------------|-----------------|----|
| I File Manager                                                            | ↑ - My Home Folder -                                      |       |                   |                 |                    |                 |    |
| Home                                                                      | Z                                                         |       |                   |                 |                    | 🕃 Zip 🖌 Unzip   |    |
| My Shared Files                                                           |                                                           | Find  |                   |                 |                    | Show 10         | •  |
| <ul> <li>My Student Site</li> <li>My Faculty Site</li> </ul>              | Name                                                      | ţţ    | <b>Type</b><br>up | Size ↓1         | Date (Eastern Stan | dard Time) ↓î   |    |
| Logout                                                                    | Showing 0 to 0 of 0 entries                               |       |                   |                 |                    | Previous Ne     | xt |
|                                                                           | + Add files + Add Folder O Start Upload Cancel            | Clear |                   |                 | Upload Drag &      | Drop on 衫 🥭 🚫 🄇 | ٥  |
|                                                                           | Global Economic Impact of Sub-Saharan Lithium Mining.docx |       |                   | 2.84 MB         |                    | Start O Cance   | 1  |

Produced by Enterprise Application Services Spring 2023 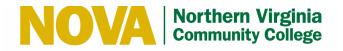

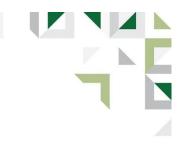

- 4. Once the file has successfully uploaded, you will see a green status bar and the file listed under the folder.
- 5. You will also see the file under your upload history. You can choose to keep it or click Clear.

| Nova Northern Virgini<br>Community Colleg<br>MyDRIVE<br>File Sharing System                            | a Ho<br>e                                                                                        | me Account            | My Shared Files M | ly Student Site My Faculty                         | y Site 🕥                              |
|----------------------------------------------------------------------------------------------------|--------------------------------------------------------------------------------------------------|-----------------------|-------------------|----------------------------------------------------|---------------------------------------|
| File Manager                                                                                           | Ø File 'Global Economic Impact of Sub-Saharan Lithium №                                          | fining.docx' successf | fully uploaded    |                                                    | ×                                     |
| <ul> <li>Account</li> <li>My Shared Files</li> <li>My Student Site</li> <li>My Faculty Site</li> </ul> | <ul> <li>A y Home Folder -</li> <li>C Check All Delete C Rename New I</li> <li>Filter</li> </ul> | Folder                |                   | Show 1                                             | <ul> <li>Unzip</li> <li>0 </li> </ul> |
| C Logout                                                                                               | Name  Go Up One Folder  Global Economic Impact of Sub-Saharan Lithium Minir                      | Lt Type<br>up         | Size 11           | Date (Eastern Standard<br>Time)<br>1/3/2023 5:32 F |                                       |
|                                                                                                    | Showing 1 to 1 of 1 entries  + Add files  Add Folder  Start Upload  Can                          |                       | 2.04 MD           | Previous 1                                         | 1 Next                                |
|                                                                                                    | Global Economic Impact of Sub-Saharan Lithium Minin                                              | g.docx                |                   | 2.84 MB                                            | Clear                                 |

English

Home | Account | My Shared Files | 😧

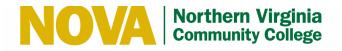

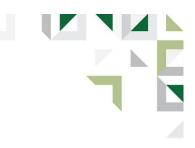

## **How to Delete Files**

- 1. Open the folder where the file is stored.
- 2. To delete the file, highlight it by clicking the white space next to the file name, then select **Delete**.

| Novial Northern Virgini<br>Community Colleg<br>MyDRIVE<br>File Sharing System |                                                           | Home Account            | My Shared Files N | Iy Student Site My Faculty Site 🕥 |
|-------------------------------------------------------------------------------|-----------------------------------------------------------|-------------------------|-------------------|-----------------------------------|
| 🗮 File Manager                                                                | 🔶 / - My Home Folder -                                    |                         |                   |                                   |
| Home                                                                          | 🕫 🗳 OCheck None 🗂 Delete 🖸 Rename 🚔 New Folder            |                         |                   | 🕃 Zip 🖌 Unzip                     |
| <ul> <li>Account</li> <li>My Shared Files</li> </ul>                          | Q Filter                                                  | Find                    |                   | Show 10 V                         |
| My Student Site                                                               | Name                                                      | ↓î Туре                 | Size 11 Dat       | e (Eastern Standard Time) 🗍       |
| My Faculty Site                                                               | 🦂 Go Up One Folder                                        | up                      |                   |                                   |
| C+ Logout                                                                     | Global Economic Impact of Sub-Saharan Lithium Mining.docx | file                    | 2.84 MB           | 1/3/2023 5:32 PM 🕞                |
|                                                                               | NOVA REQUEST FOR PORTFOLIO EVALUATION.pdf                 | file                    | 136 KB            | 1/3/2023 6:20 PM 🕞                |
|                                                                               | Showing 1 to 2 of 2 entries                               |                         |                   | Previous 1 Next                   |
|                                                                               | + Add files + Add Folder O Start Upload O Cancel O Clear  |                         |                   | Upload Drag & Drop on 💫 🕭 🎯 🥝     |
|                                                                               | NOVA REQUEST FOR PORTFOLIO EVALUATION.pdf                 |                         | 135.92 K          | B S Clear                         |
|                                                                               |                                                           |                         |                   |                                   |
| English                                                                       | Home   Ad                                                 | ccount   My Shared File | s   😯             |                                   |

#### Important Information:

- Everyone will see "- My Home Folder -" in the explorer window. Files will be automatically deleted from this folder if not accessed within 365 days.
- Uploads to "My Student Web Folder" will be automatically deleted after a period of 1 year.
- Uploads to "My Faculty Web Folder" will be automatically deleted after a period of 3 years.

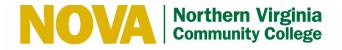

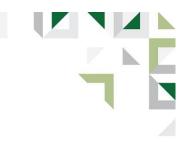

# How to Share Files Within MyDrive

1. You can share files in your "- My Home Folder –" with others by clicking the D icon to the right of the file name.

| File Manager                                         | 1 - My Home Folder -                        |             |         |              |                                   |      |
|------------------------------------------------------|---------------------------------------------|-------------|---------|--------------|-----------------------------------|------|
| Home                                                 | C Check All â Delete C Rename               | 💼 New Folde | 9r      |              | 📴 Zip 🖌 Ur                        | nzip |
| <ul> <li>Account</li> <li>My Shared Files</li> </ul> | Q Filter                                    | Find        |         |              | Show 10                           | ~    |
| My Student Site                                      | Name                                        | .↓†         | Туре    | D<br>Size ↓↑ | ate (Eastern Standard<br>Time) ↓î |      |
| My Faculty Site                                      | 🛁 Go Up One Folder                          |             | up      |              |                                   | 1    |
| C+ Logout                                            | Global Economic Impact of Sub-Saharan Lithi | ium Mini    | file    | 2.84 MB      | 1/3/2023 5:32 PM                  | C    |
|                                                      | NOVA REQUEST FOR PORTFOLIO EVALUA           | TION.pdf    | file    | 136 KB       | 1/3/2023 6:20 PM                  | Ċ    |
|                                                      | Showing 1 to 2 of 2 entries                 |             |         |              | Previous 1                        | Ne   |
|                                                      | + Add files + Add Folder • Start Upload     | O Cancel    | ⊗ Clear | U            | oload Drag & Drop on 🜔 🥭 🌀        | 0    |

Home | Account | My Shared Files | 😧

English

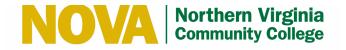

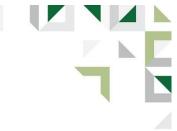

2. To get a shareable hyperlink to this file (i.e. post on Canvas), click the **Share** button.

| File Manager    | ↑ - My Home Folder -                                                                                                |                                    |
|-----------------|----------------------------------------------------------------------------------------------------|------------------------------------|
| Home            |                                                                                                    |                                    |
| Account         | C Check All  Delete C Rename  New Folder                                                                            | ⊕≣ Zip 2ª Unzip                    |
| My Shared Files | Q Filter                                                                                                    | Show 10 🗸                          |
| My Student Site | Name 11 Type Size 11                                                                                                | Date (Eastern Standard<br>Time) ↓î |
| My Faculty Site | 🛁 Go Up One Folder up                                                                                               |                                    |
| 🕞 Logout        | Global Economic Impact of Sub-Saharan Lithium Mining.docx file 2.84 MB                                              | 1/3/2023 5:32 PM                   |
|                 | New Window:       Global Economic Impact of Sub-Saharan Lithium Mining.docx         Last Modified:       2 days ago | ● Download Share Email             |
|                 | NOVA REQUEST FOR PORTFOLIO EVALUATION.pdf file 136 KB                                                               | 1/3/2023 6:20 PM                   |
|                 | Showing 1 to 2 of 2 entries                                                                                         | Previous 1 Ne                      |
|                 | + Add files + Add Folder O Start Upload O Cancel O Clear                                                            | Upload Drag & Drop on 衫 🥭 🌀 🙆      |

English

Home | Account | My Shared Files | 3

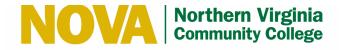

3. This link will be active for 72 hours unless you specify a different duration (maximum is 30 days). Password protection is optional. Set your preferences and click the **Share** button.

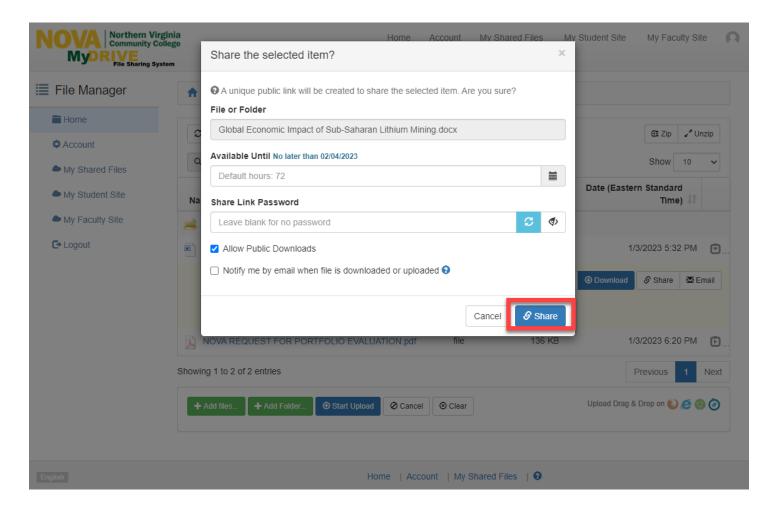

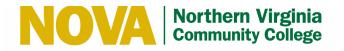

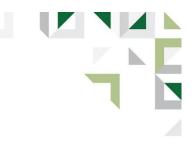

4. Once you click Share, you will see a confirmation status bar. To capture the public link, Click the <sup>4</sup> icon.

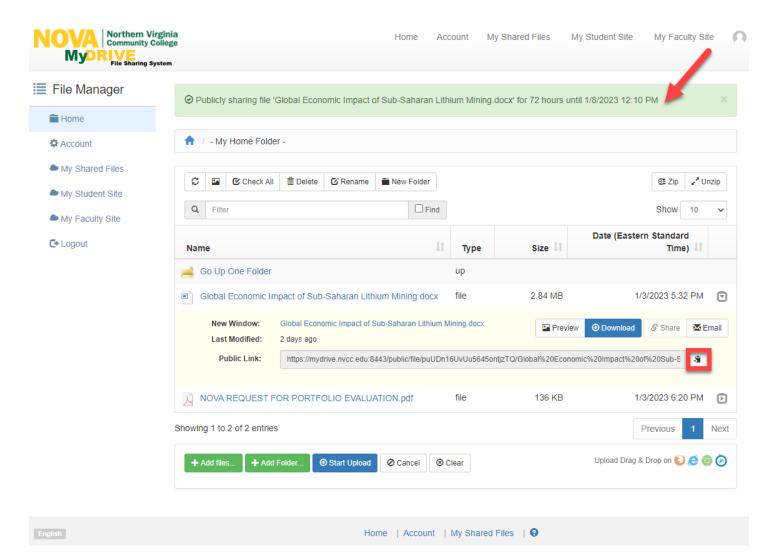

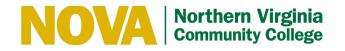

5. The public link is now copied. You may paste the link into a Canvas message or email to share it. Shared files are also located in the My Shared Files folder.

| NOVA Northern Virgin<br>Community Colleg<br>MyDRIVE<br>File Sharing System |                                                                                                    |
|----------------------------------------------------------------------------|----------------------------------------------------------------------------------------------------|
| E File Manager                                                             | Publicly sharing file 'Global Economic Impact of Sub-Saharan Lithium Mining.docx' for 72 hours until 1/8/2023 12:10 PM                                                                                                    |
| Account                                                                    | 1 / - My Home Folder -                                                                                                    |
| <ul> <li>My Shared Files</li> <li>My Student Site</li> </ul>               | Image: Check All     Image: Delete     Image: Check All     Image: Check All                                                                                                    |
| My Faculty Site C+ Logout                                                  | Name Jt Type Size Jt Date (Eastern Standard Time) Jt                                                                                                    |
|                                                                            | Go Up One Folder     up       Global Economic Impact of Sub-Saharan Lithium Mining.docx     file     2.84 MB     1/3/2023 5:32 PM                                                                                                    |
|                                                                            | New Window:       Global Economic Impact of Sub-Saharan Lithium Mining.docx       Preview       Download       Share       Email         Last Modified:       2 days ago       2 days ago       Impact of Sub-Saharan Lithium Mining.docx       Impact of Sub-Saharan Lithium Mining.docx       Impact of Sub-S |
|                                                                            | NOVA REQUEST FOR PORTFOLIO EVALUATION.pdf       file       136 KB       1/3/2023 6:20 PM         Showing 1 to 2 of 2 entries       Previous       1       Next                                                                                                    |
|                                                                            | + Add files     + Add Folder     Image: Start Upload     Image: Start Upload                                                                                                    |
| English                                                                    | Home   Account   My Shared Files   🚱                                                                                                    |

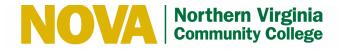

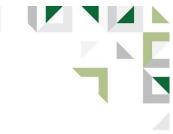

# How to View and Edit Share Settings in MyDrive

1. To see the list of files you're currently sharing, select **My Shared Files** from the left-hand menu.

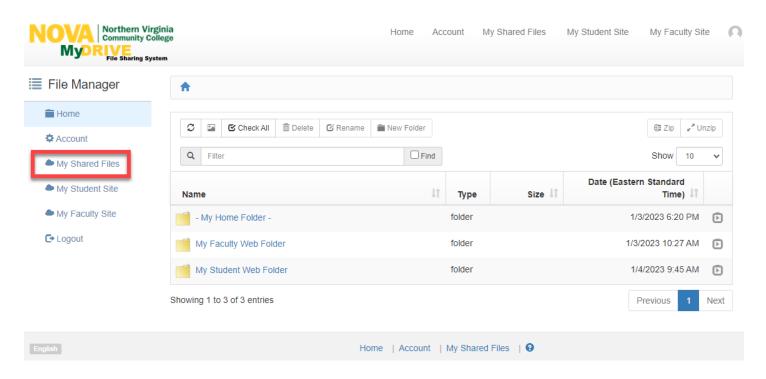

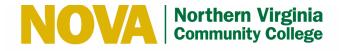

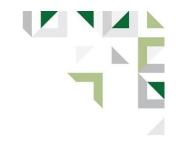

2. The file name, date shared, expiration date and download status are visible.

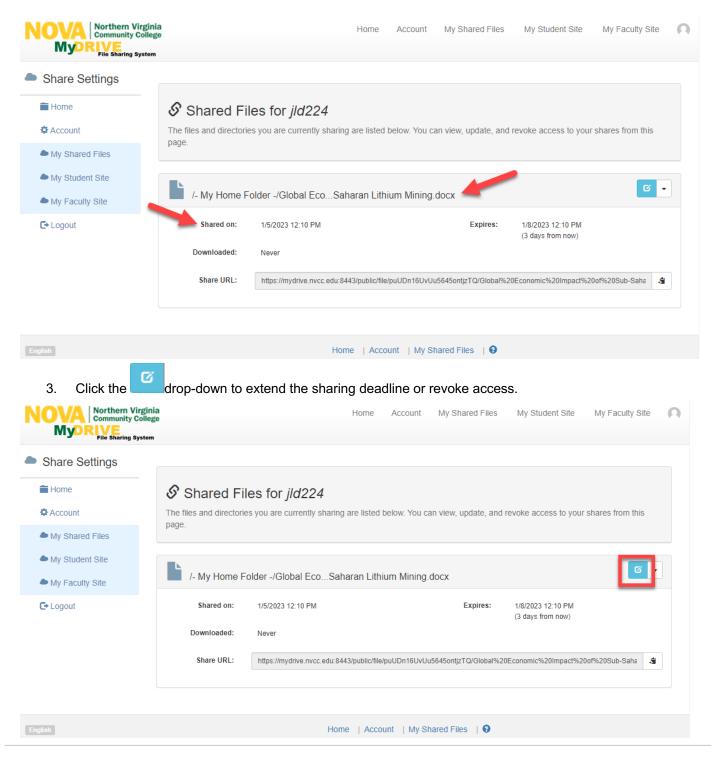

Produced by Enterprise Application Services Spring 2023

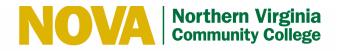

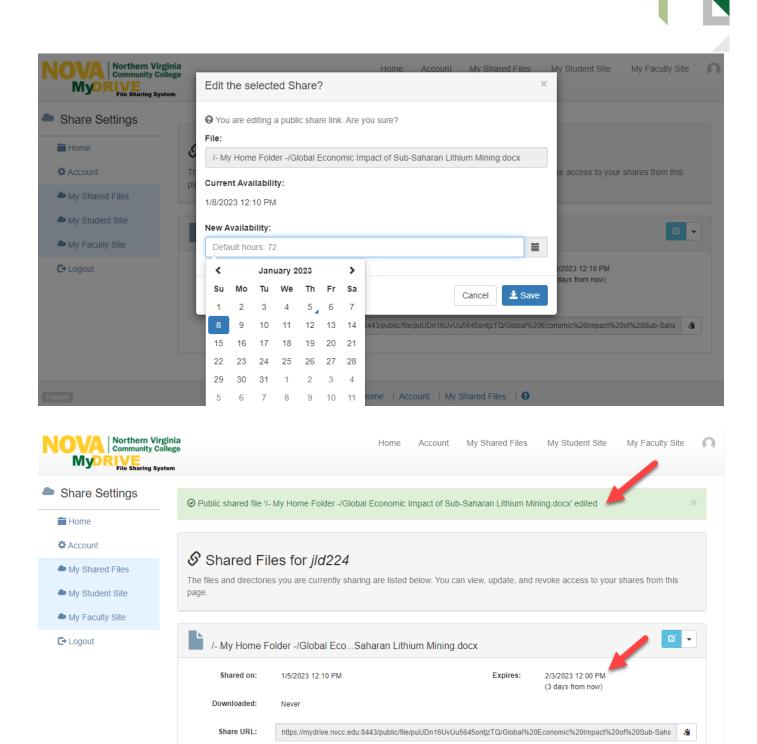

Home | Account | My Shared Files | 😯

Produced by Enterprise Application Services Spring 2023

English

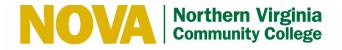

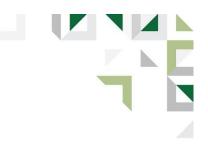

### How to View Your MyDrive Webpage

1. To view your published webpage, Students will click **My Student Site** and Faculty will click **My Faculty Site** in the left menu or in the header at the top of the page.

| NOVA Northern Virgin<br>Community Colleg<br>MyDRIVE<br>File Sharing System | ge Hone Ac                                                                                                    | count My Shared Files | My Student Site My Faculty Site 🕥                                           |
|----------------------------------------------------------------------------|----------------------------------------------------------------------------------------------------|-----------------------|-----------------------------------------------------------------------------|
| File Manager                                                               | <b>A</b>                                                                                                    |                       |                                                                             |
| <ul> <li>Home</li> <li>Account</li> <li>My Shared Files</li> </ul>         | Image: Contract of the contract of the contra |                       | Zip      ✓ <sup>*</sup> Unzip     Show 10      ✓     Date (Eastern Standard |
| <ul> <li>My Student Site</li> <li>My Faculty Site</li> </ul>               | Name J1                                                                                                    | Type Size ↓↑          | Time) ↓î                                                                    |
|                                                                            | - My Home Folder -                                                                                                    | folder                | 1/3/2023 6:20 PM 🕞                                                          |
| C+ Logout                                                                  | My Faculty Web Folder                                                                                                    | folder                | 1/3/2023 10:27 AM                                                           |
|                                                                            | My Student Web Folder                                                                                                    | folder                | 1/4/2023 9:45 AM                                                            |
|                                                                            | Showing 1 to 3 of 3 entries                                                                                                    |                       | Previous 1 Next                                                             |
| English                                                                    | Home   Account                                                                                                    | My Shared Files   9   |                                                                             |

2. Your personal site URL is on the MyDrive console.

Students will use: https://student.nvcc.edu/Username

Faculty will use: https://Faculty.nvcc.edu/Username

- 'Username' will be replaced with your MyNOVA username.
- DO NOT use your full VCCS email address (abc1234567@email.vccs.edu), ONLY use the MyNOVA username (abc1234567).
- Example: <u>https://student.nvcc.edu/abc1234567</u>